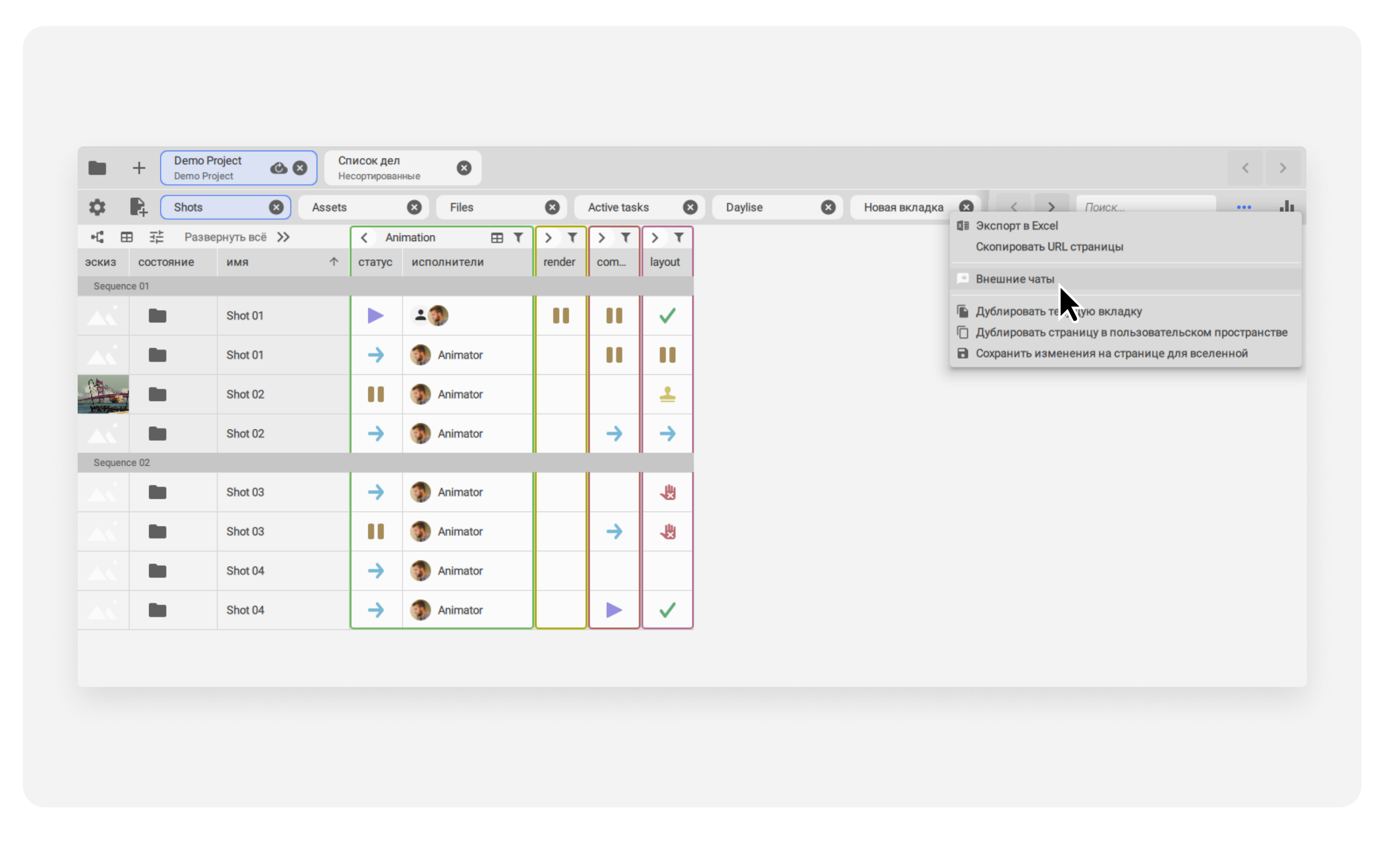

## Выберите нужную страницу в Моём пространстве и нажмите кнопку Внешние чаты

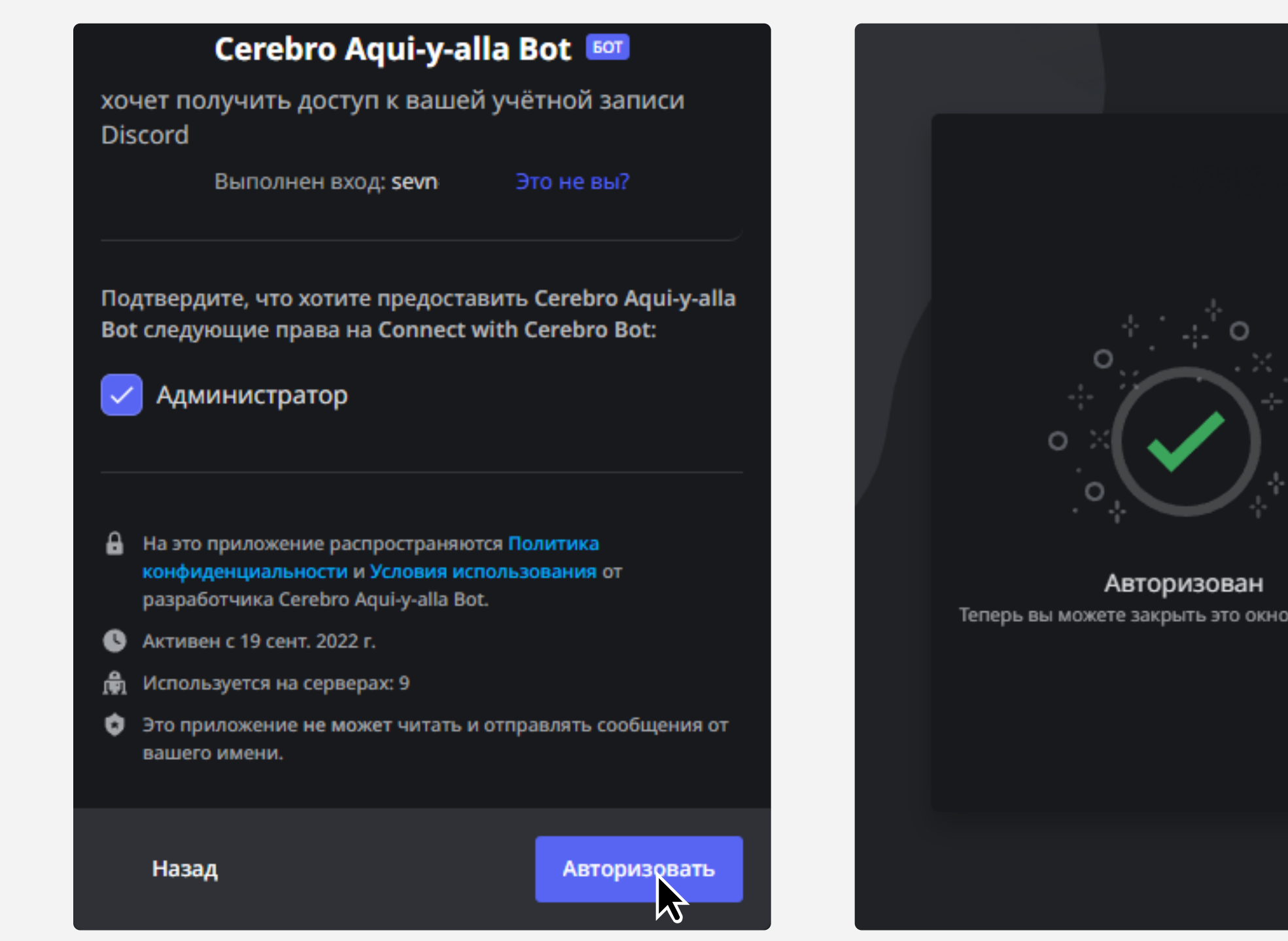

## Выберите мессенджер Discord. Мы сформируем ссылку для подключение бота к вам на сервер

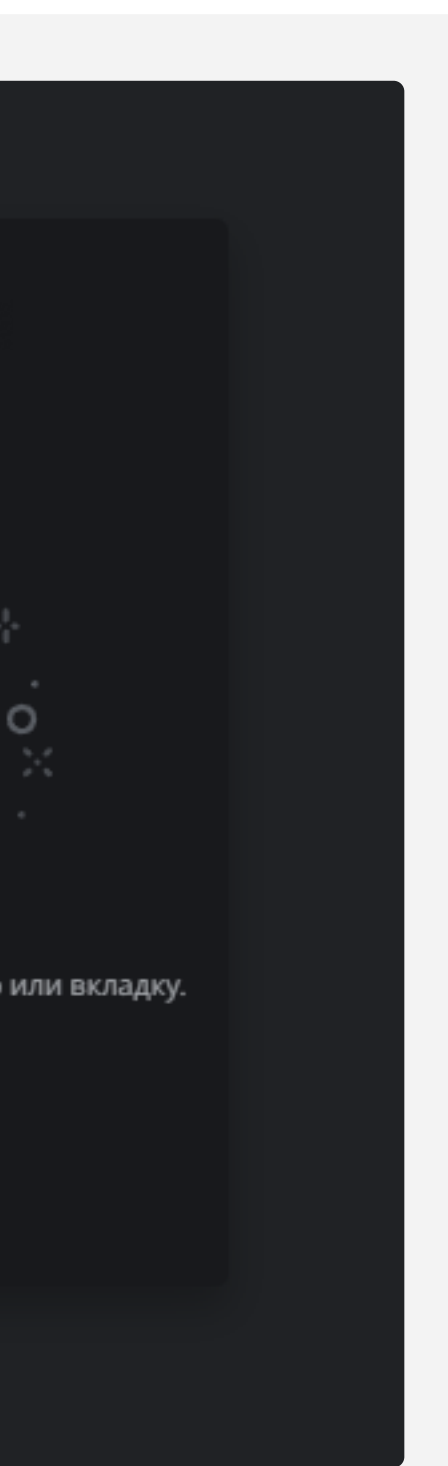

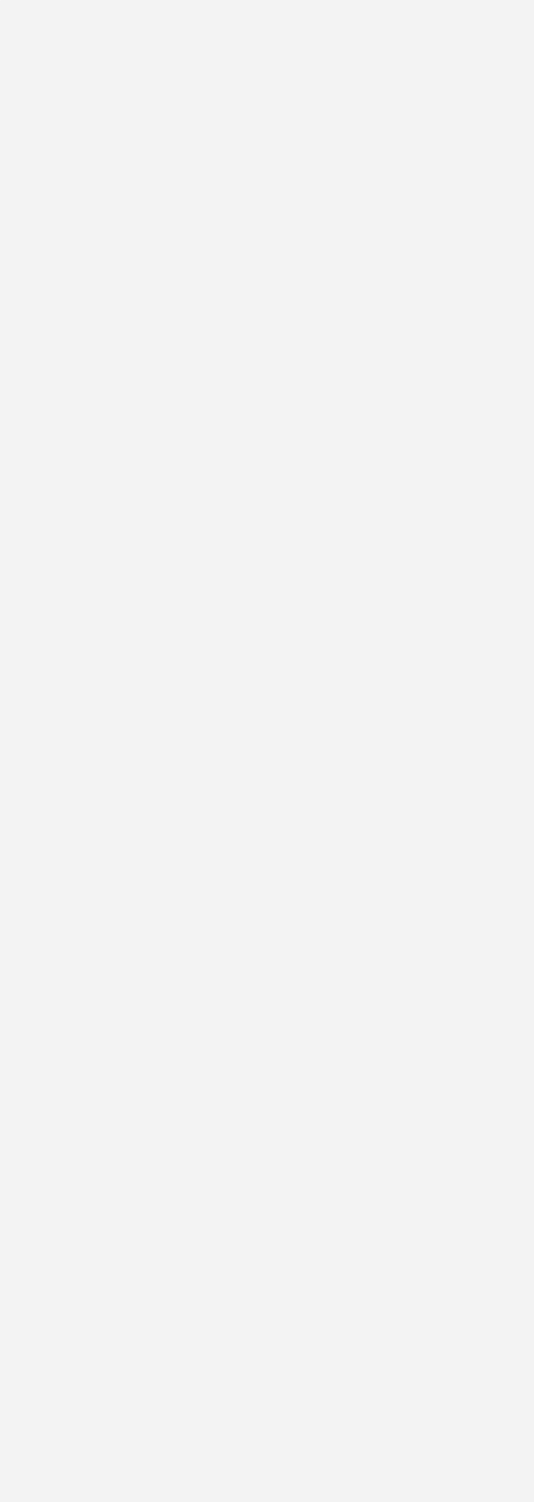

**Cerebro Aqui-y-alla Bot БОТ** Сегодня, в 16:01 <mark>ј</mark> Привет, sevn!

Перейдите по ссылке и выберите сервер, в который нужно добавить бота

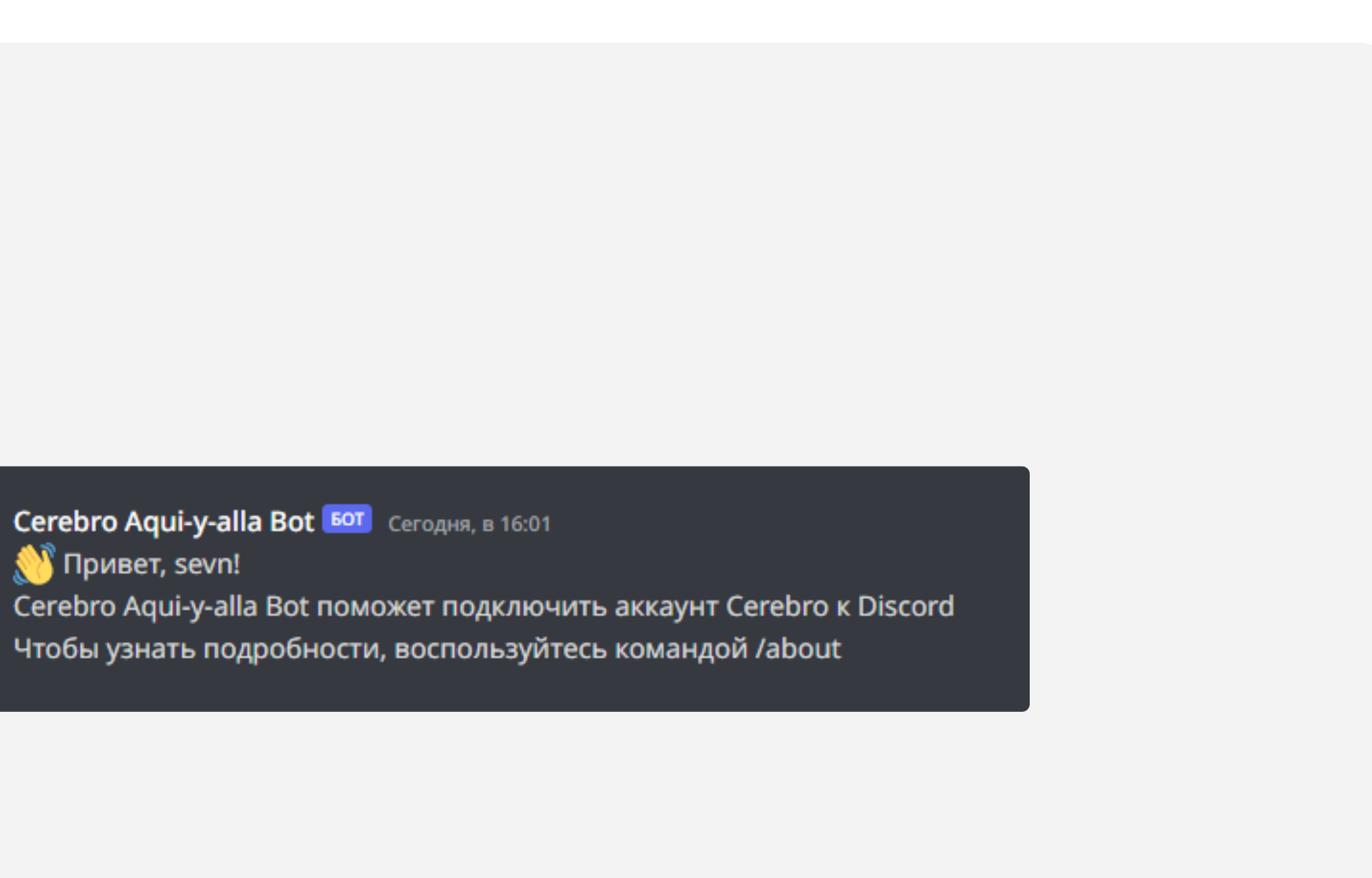

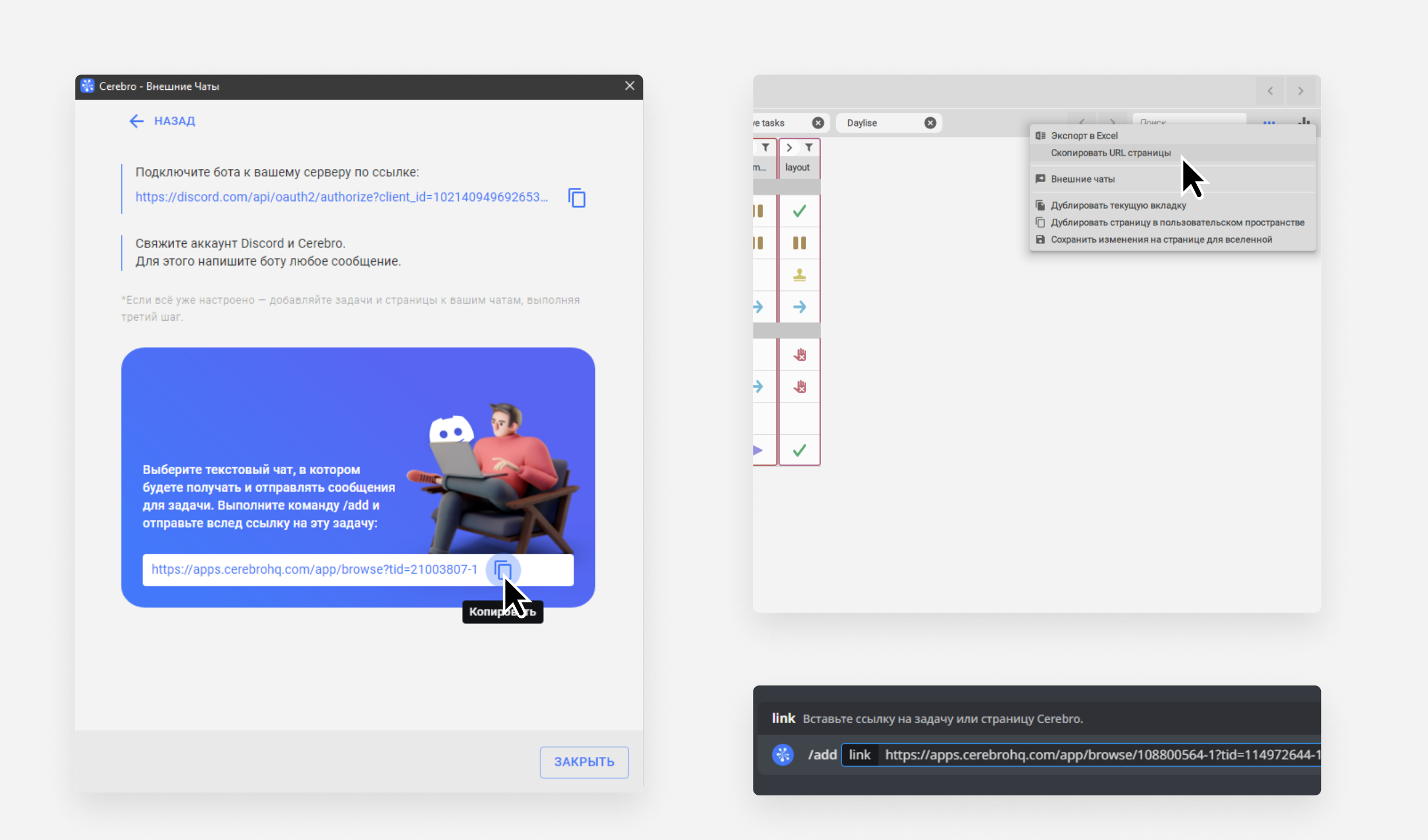

Подключите профиль Сerebro к вашему аккаунту в Discord и нажмите Авторизовать.

Скопируйте ссылку на страницу в Моём пространстве, выберите необходимый текстовый чат и с помощью команды /add с указанием ссылки добавьте эту страницу в чат

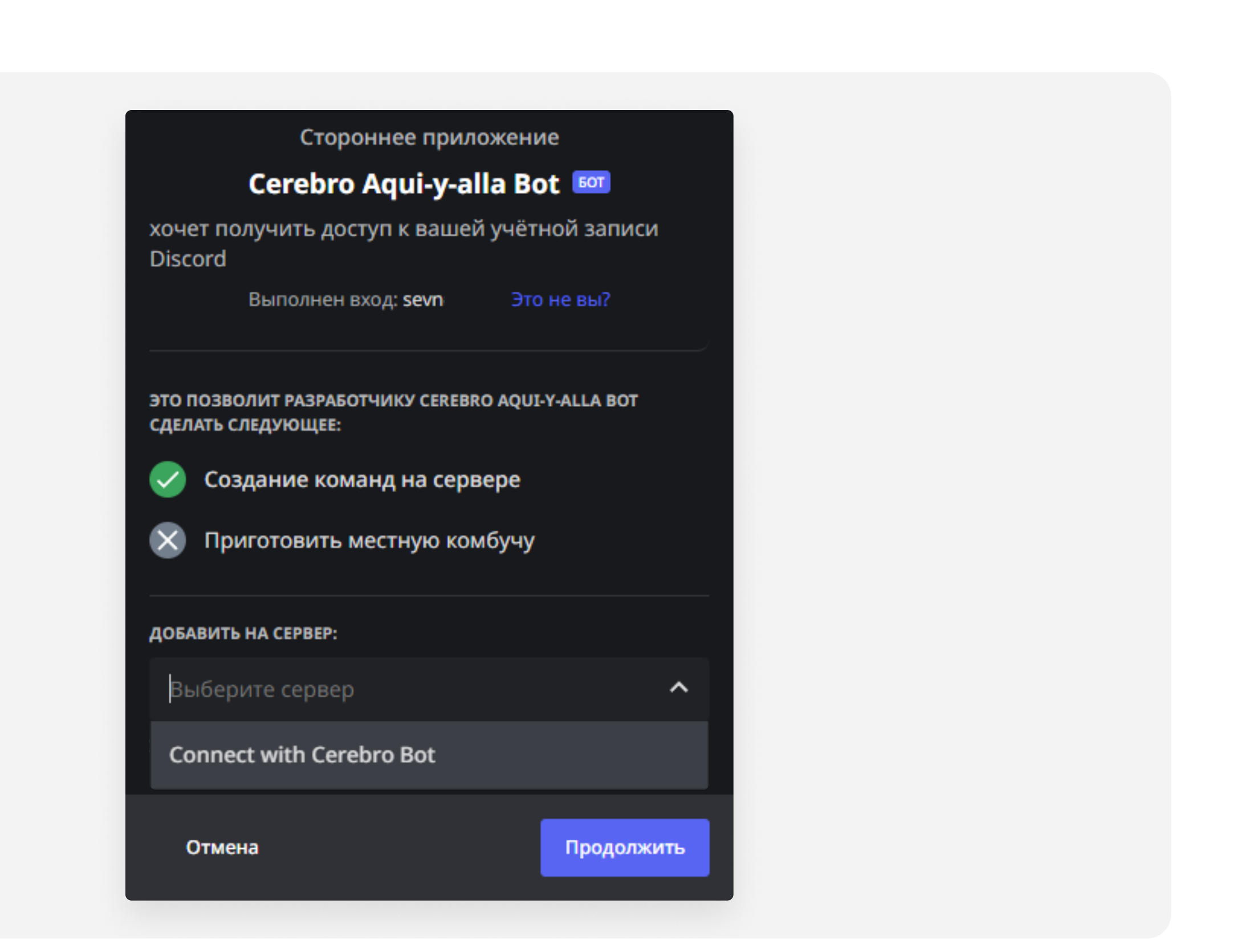

Примечание: подключение потребуется выполнить один раз, потом можно будет добавлять задачи прямо из Discord

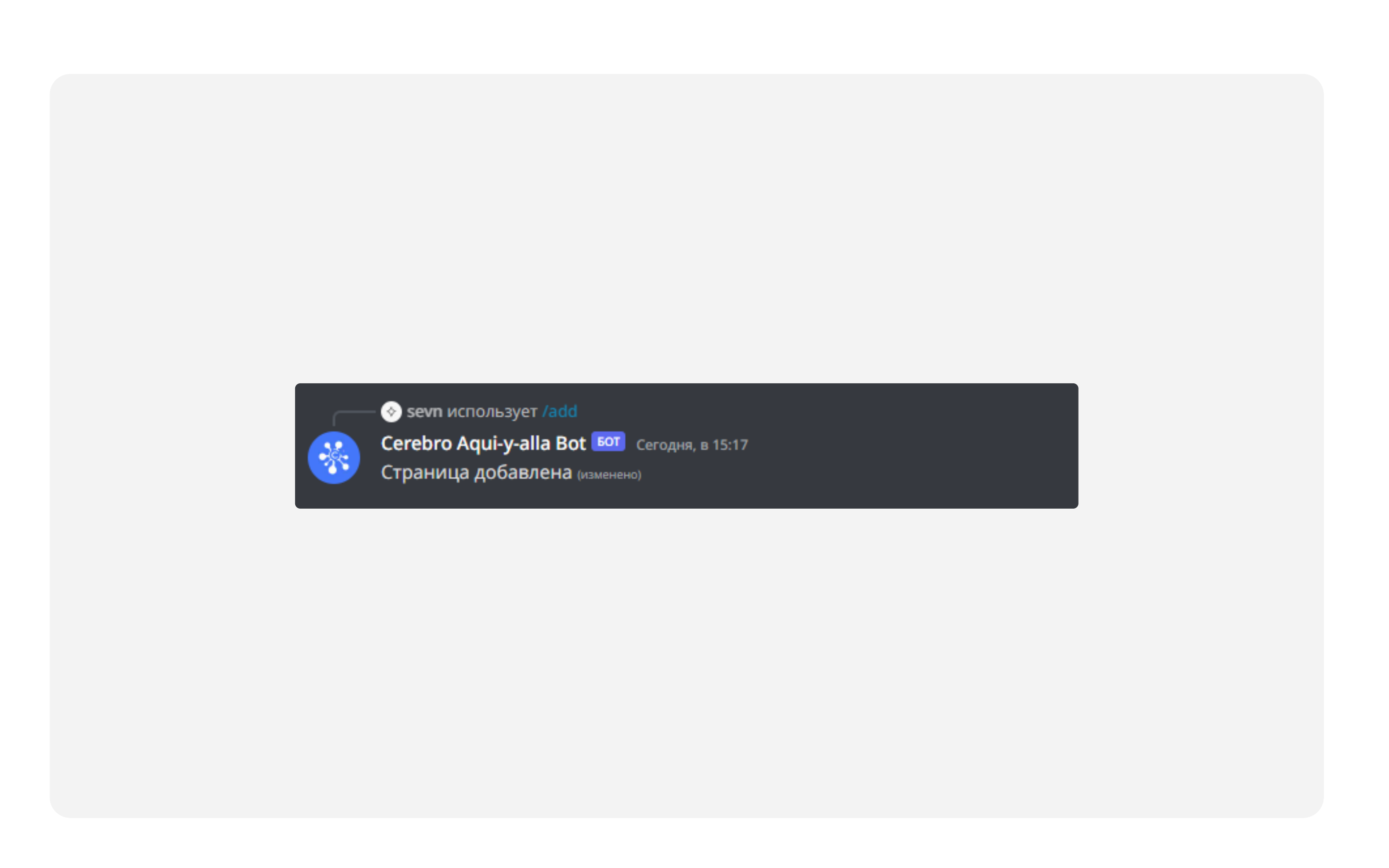

Можно приступать к работе после уведомления о том, что страницу добавили

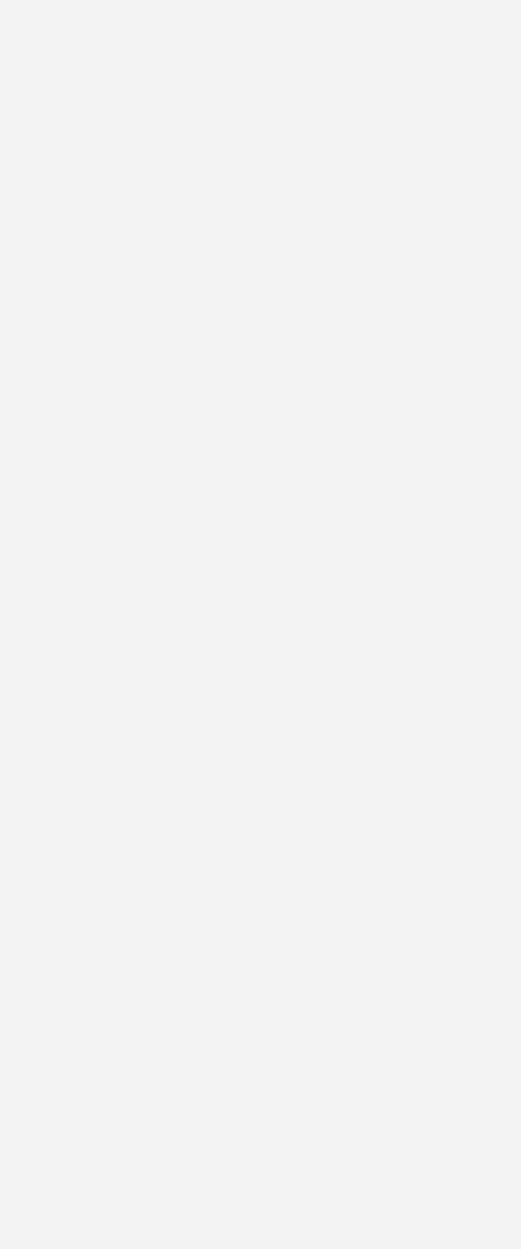

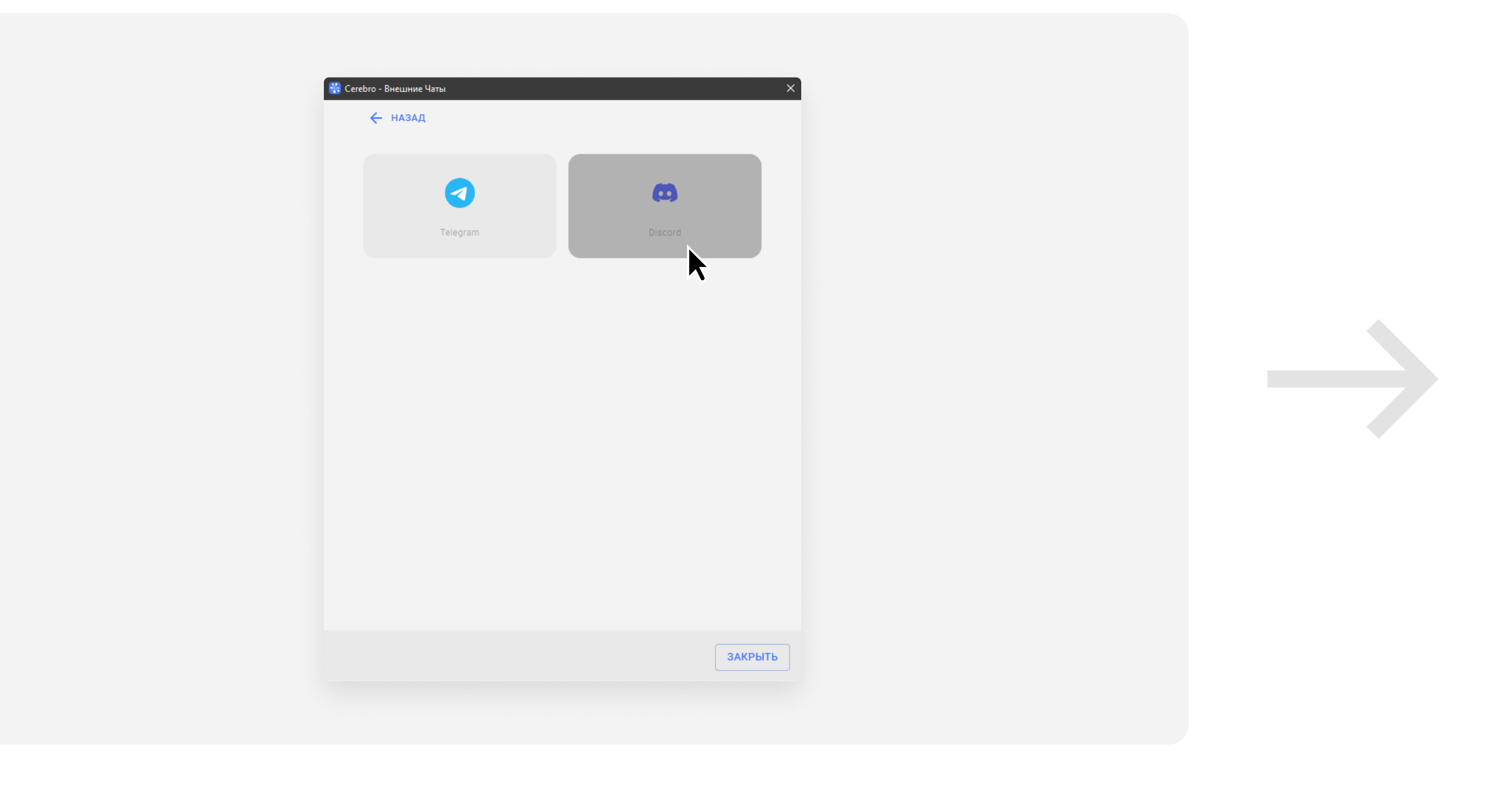

В личном чате с ботом Сerebro в Discord свяжите ваши аккаунты. Используйте команду /login и укажите почтовый ящик, который прикреплен к аккаунту в Cerebro